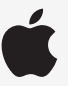

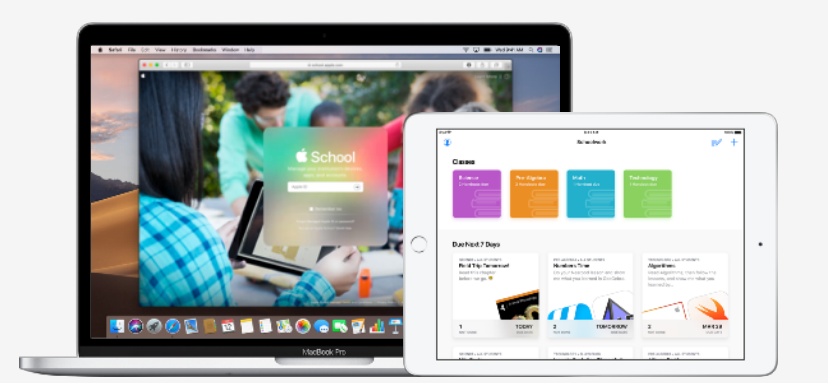

#### Apple Education

# **Get Set Up for Schoolwork**

The all-new Schoolwork app lets teachers easily assign anything from worksheets to activities in educational apps, see student progress, and collaborate with students in real time. Complete the steps below to get teachers and students set up with Schoolwork:

#### **1. Enrol in or upgrade to Apple School Manager.**

Apple School Manager is a simple, web-based portal that lets IT administrators deploy iPad and Mac in schools. You can easily provide students and staff with access to Apple services, set up devices, get apps and books, and empower teachers with tools to create engaging learning experiences – all from one place. Learn how to [enrol](https://help.apple.com/schoolmanager/#/apd402206497) in or [upgrade](https://help.apple.com/schoolmanager/#/apd402206497) to Apple School Manager.

#### **2. Set up access for teachers and students.**

Within Apple School Manager, you can quickly create accounts to give students access to Schoolwork and other key Apple services – along with 200GB of free iCloud storage – while meeting the privacy needs of your school or local authority. **Tip:** [Create new sign-ins](https://help.apple.com/schoolmanager/#/apdd9c4cbc33) for all accounts, or just for your instructors, and let them create sign-ins for their students. Learn more about [managing access with Microsoft Azure Active Directory.](https://help.apple.com/schoolmanager/#/apdb19317543) Learn more about creating Managed Apple IDs using [SFTP](https://support.apple.com/en-gb/HT207029) or [SIS Integration.](https://support.apple.com/en-gb/HT207409)

### **3. Set up classes in Apple School Manager.**

Classes included in SIS or SFTP connections will automatically create Schoolwork classes for you. You can also [create](https://support.apple.com/en-gb/HT208846)  [classes in Apple School Manager manually.](https://support.apple.com/en-gb/HT208846) Schoolwork is automatically updated as students move in and out of classes in Apple School Manager. **Tip:** You can [allow teachers to create, edit and delete classes](https://help.apple.com/schoolmanager/#/tesb46d473c7) for their locations.

## **4. Get the Schoolwork app in Apps and Books in Apple School Manager.**

Apple School Manager and your MDM work together, so you can get app licences in bulk. Make sure devices are updated to iOS 11.4 or later, then assign and install Schoolwork on teacher and student devices remotely. Learn more about Apps [and Books in Apple School Manager.](https://help.apple.com/schoolmanager/#/asmc21817890)

### **5. [Enable student progress](https://help.apple.com/schoolmanager/?lang=en-gb#/asm921383508) for your organisation in Apple School Manager.**

Instructors can see how students are doing on assigned activities in any ClassKit-enabled app when the student progress feature in Schoolwork is enabled. You can still use Schoolwork even if you don't enable this feature. **Tip:** Look for the "Works with Schoolwork" badge in the Apps and Books area of Apple School Manager to find ClassKit-enabled apps that support student progress in Schoolwork. Learn how to [enable student progress.](https://help.apple.com/schoolmanager/#/asm921383508)

#### **For more resources to help you get started, visit [Education Support.](https://support.apple.com/en-gb/education)**

© 2019 Apple Inc. All rights reserved. Apple and the Apple logo are trademarks of Apple Inc., registered in the US and other countries. iCloud is a service mark of Apple Inc., registered in the US and other countries. Other product and company names mentioned herein may be trademarks of their respective companies.